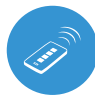

sterowanie w technologii μWiFi, ٣. z dowolnego miejsca na świecie

KONTROLUJ URZĄDZENIA ZA POMOCĄ PILOTA

**Produkt zawiera baterie opisane w treści dyrektywy 2013/56/ WE, których nie można zutylizować z pozostałymi odpadami domowymi.**

**Unikać uszkodzenia mechanicznego. Baterie mogą wybuchnąć lub spowodować oparzenia, jeżeli zostaną uszkodzone (np.: zmiażdżone) lub wystawione na działanie ognia lub wysokiej temperatury.**

**Nie zdejmować obudowy urządzenia. Usunięcie obudowy powoduje trwałe uszkodzenie produktu oraz skutkuje utratą gwarancji.**

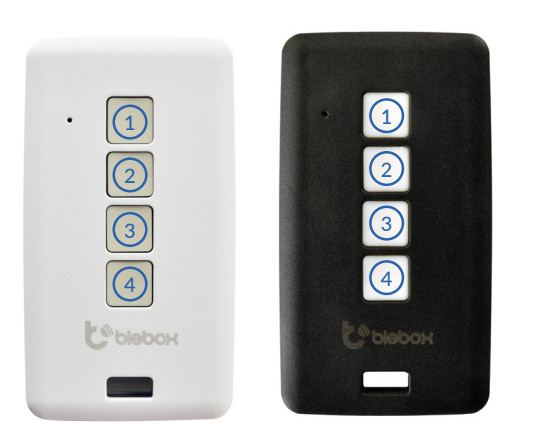

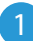

#### 1 **INFORMACJE OGÓLNE**

- Pilot μRemote posiada wielokolorową diodę LED. Wersja PRO posiada dodatkowo funkcję wibracji. Zasilany jest z wbudowanego akumulatora litowo-polimerowego, ładowanego przez złącze micro-USB, ze standardowej ładowarki 5V bądź złącza USB. Rozpoczęcie ładowania sygnalizowane jest na pilocie zaświeceniem się diody LED na kolor fioletowy. Gdy pilot zostanie naładowany, dioda LED zgaśnie. Obsługa pilota dostępna jest w sterownikach serii wBox, w wersji oprogramowania powyżej 0.500.
- $\bullet$ Pilot komunikuje się bezpośrednio ze sterownikami wBox – nie jest wymagane posiadanie routera. Komunikacja pilota jest dwukierunkowa, użytkownik otrzymuje zwrotną informację o wykonaniu danego polecenia przez sterownik, poprzez sygnalizację diodą LED (w wersji PRO dodatkowo poprzez wibrację). Kolor czerwony diody LED oznacza wystąpienie błędu.

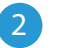

#### 2 **WYBÓR GRUPY**

Obecnie dostępne są cztery grupy (kanały), do których można przypisywać sterowniki. Każda grupa definiowana jest przez inny kolor. Grupa 1 (kanał 1) - kolor niebieski. Grupa 2 (kanał 2) - kolor różowy. Grupa 3 (kanał 3) - kolor zielony. Grupa 4 (kanał 4) - kolor bialy. Wybór grupy dokonuje się poprzez krótkie naciskanie przycisku (4), co powoduje zmianę kolorów sygnalizacyjnej diody LED, oznaczających wybór danej grupy.

3 **PAROWANIE**

Parowanie jest to procedura mająca na celu stworzenie bezpiecznego połączenia pomiędzy pilotem a sterownikiem wBox.

Należy przygotować sterownik, z którym ma zostać sparowany pilot, poprzez  $\bullet$ połączenie się z nim telefonem z aplikacją wBox i przejście do jego menu ustawień a następnie:

> a) wybrać żądaną grupę, przewijając je krótkimi wciśnięciami przycisku $\left(\widehat{4}\right)$

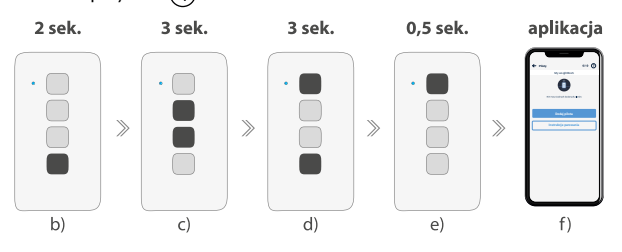

## instrukcja obstugi

b) wcisnąć i przytrzymać ok. 2 sek. przycisk  $\overline{A}$  – dioda LED zacznie migać

c) wcisnąć i przytrzymać wciśnięte (razem) przez ok 3 sek. przyciski pilota: $(2)$ i  $(3)$ – dioda LED zacznie migać szybciej

d) wcisnąć i przytrzymać wciśnięte (razem) przez ok 3 sek. przyciski pilota:  $(4)$  i  $(1)$  – dioda LED zacznie migać jeszcze szybciej

e) wcisnąć krótko przycisk pilota $(1)$  aby wejść w tryb parowania – dioda LED będzie świecić światłem ciągłym

f) w ciągu maksymalnie 20 sek., w menu ustawień sterownika, należy wcisnąć przycisk "Dodaj pilot". Poprawne parowanie zostanie potwierdzone stosownym komunikatem, a w wersji PRO dodatkowo wibracją.

Błąd w powyższej procedurze zostanie zasygnalizowany migającą diodą LED w kolorze czerwonym. Należy wtedy powtórzyć procedurę od początku.

### 4 **ROZPAROWANIE**

#### Rozparowanie jest to procedura mająca na celu usunięcie połączenia pomiędzy pilotem a sterownikiem wBox.

Pilota ze sterownikiem można rozparować dwoma metodami, w zależności od zaistniałej sytuacji:

- Metoda 1 usunięcie pilota z listy pilotów w sterowniku Jest to standardowa metoda, w przypadku gdy mamy dostęp do sterownika ale nie chcemy już więcej kontrolować sterownika przy pomocy pilota. Należy w ustawieniach sterownikaw Box, w sekcji "Piloty", usunąć wybrany pilot z listy. Sterownik od tej chwili nie będzie reagował na polecenia pilota, natomiast pilot przy pierwszej próbie sterowania, automatycznie usunie skojarzenie z urządzeniem, i zasygnalizuje błąd czerwonym mrugnięciem diody LED, a w wersji PRO dodatkowo wibracją
- Metoda 2 usunięcie skojarzenia sterownika w pilocie

Jest to metoda polecana gdy nie mamy dostępu do sterownika, a chcemy wyczyścić pamięć całej grupy. Należy postępować wg procedury parowania zgodnie z podpunktami a) - d) opisanymi w punkcie 3 niniejszej instrukcji. Natomiast w podpunkcie e), zamiast wciskania przycisku  $(1)$  należy długo (ok. 3 sek.) wcisnąć i przytrzymać przycisk $\rm(2).$  Pilot od razu się rozparuje ze wszystkimi sterownikami z tej grupy i nie będzie mógł więcej nimi sterować. Należy zaznaczyć że w ustawieniach sterowników, w sekcji "Piloty", dany pilot wciąż będzie widoczny na liście urządzeń.

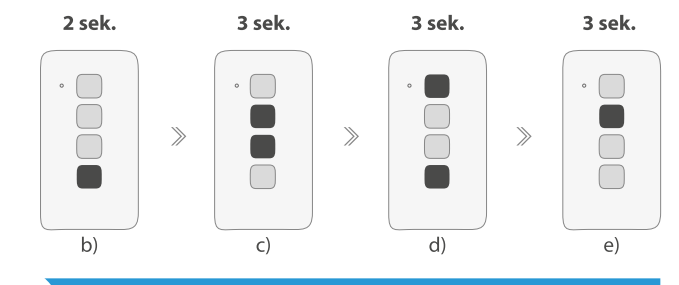

5 **ZMIANA DOMYŚLNYCH FUNKCJI PRZYCISKÓW**

Możliwa jest zmiana domyślnych akcji sterownika wBox realizowanych po wciśnięciu danego przycisku na pilocie. Należy podłączyć się do danego sterownika telefonem z aplikacją wBox i przejść do jego menu ustawień. W sekcji "Piloty", przy danym pilocie, kliknąć w ikonę klucza - pojawi się popup, w którym dla danej grupy akcji, możliwa jest zmiana rodzaju akcji dla wybranego przycisku (1) - (3) pilota. Zachowania przycisku (4)nie można zmienić.

#### 6 **BEZPIECZEŃSTWO**

#### Ultrabezpieczna komunikacja

 $\bullet$ Pilot µRemote wykorzystuje technologie kryptograficzne stosowane w bankowości, wielokrotnie bardziej skuteczne od stosowanych obecnie, w tym m.in. dwustronną negocjację klucza, komunikację z potwierdzeniem oraz szyfrowanie wykorzystujące krzywe eliptyczne.

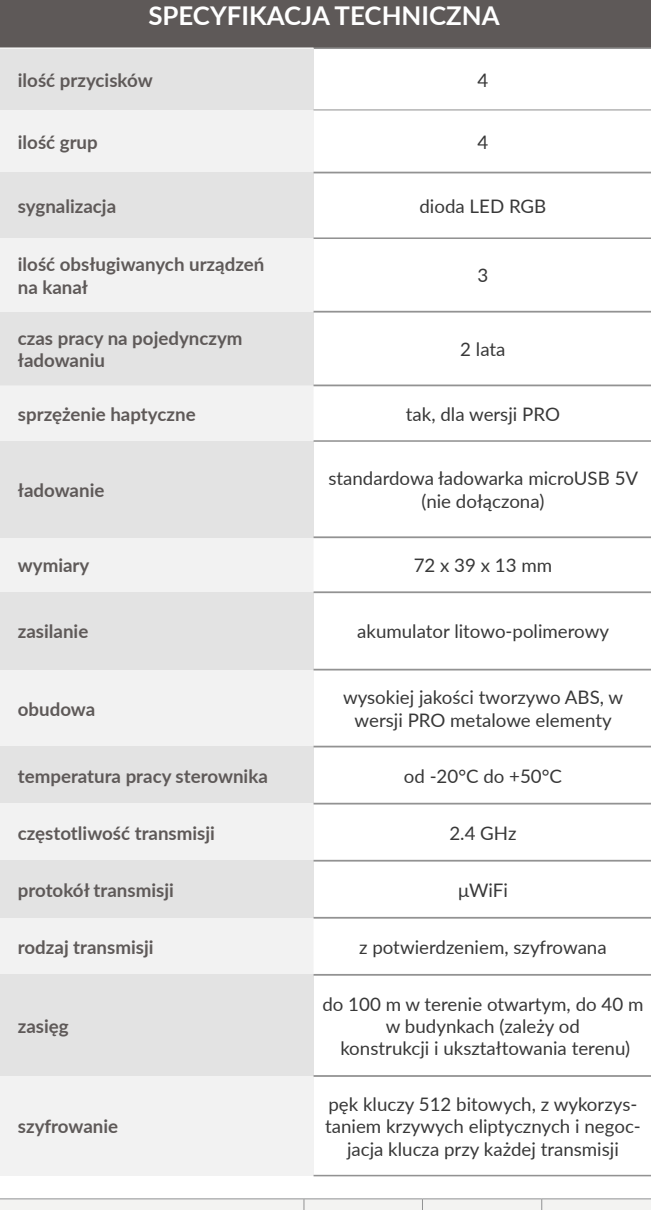

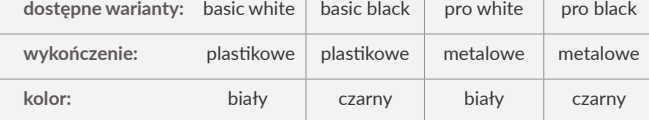

#### **INFORMACJE DODATKOWE**

### **AKTUALIZACJA OPROGRAMOWANIA**

Należy przygotować pilot do aktualizacji poprzez jego naładowanie i sparowanie go ze sterownikiem. Następnie podłączyć się do sterownika telefonem z aplikacją wBox i przejść do jego menu ustawień.

Jeżeli wydana zostanie nowa wersja oprogramowania, w sekcji "Piloty", przy danym pilocie, pojawi się ikona aktualizacji. Kliknięcie w ikonę spowoduje pojawienie się stosownego komunikatu o możliwości zaktualizowania oprogramowania w pilocie. Należy wtedy, w ciągu maksymalnie 30 sekund, wzbudzić pilota w tryb aktualizacji, postępując według procedury parowania pilota, zgodnie z podpunktami a) - d) opisanymi w punkcie 3 niniejszej instrukcji. Natomiast w podpunkcie e), zamiast wciskania przycisku $\left( 1\right)$ , należy długo (ok. 2 sek.) wcisnąć przycisk  $(3)$ . Na pilocie zaświeci się dioda LED w kolorze bieżącej grupy i będzie się świecić przez cały czas trwania aktualizacji (ok. 3 minuty).

Po poprawnie przeprowadzonej aktualizacji, dioda od razu zgaśnie. Jeżeli dioda rozświetli się na czerwono – wystąpił błąd, należy wtedy powtórzyć całą procedurę.

#### **DOMYŚLNE ZACHOWANIA PRZYCISKÓW W ZALEŻNOŚCI OD STEROWANEGO PRODUKTU**

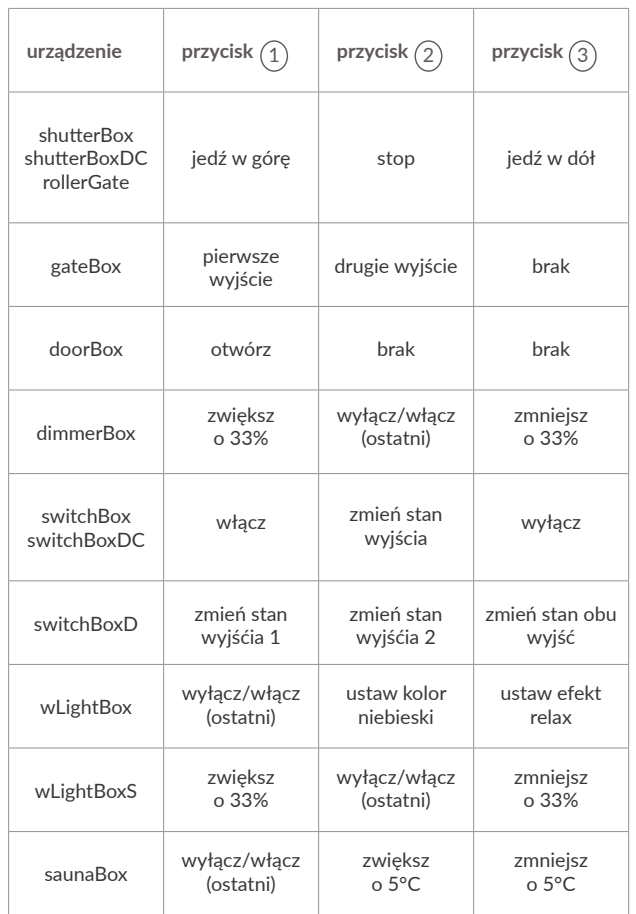

aby uzyskać więcej informacji odwiedź stronę internetową

# www.blebox.eu

lub wyślij email na adres: info@blebox.eu

pomoc techniczna jest dostępna pod adresem: support@blebox.eu

made in Europe

CE UK 双合√

proudly made by blebox